## [S-1 NetViewer 프로그램]

## 녹화기 "전원 끄는" 방법

## 1 녹화기에 연결된 모니터에서 마우스를 화면 하단으로 이동

② 표시되는 메뉴바 우측에 있는 "종료" 버튼 클릭

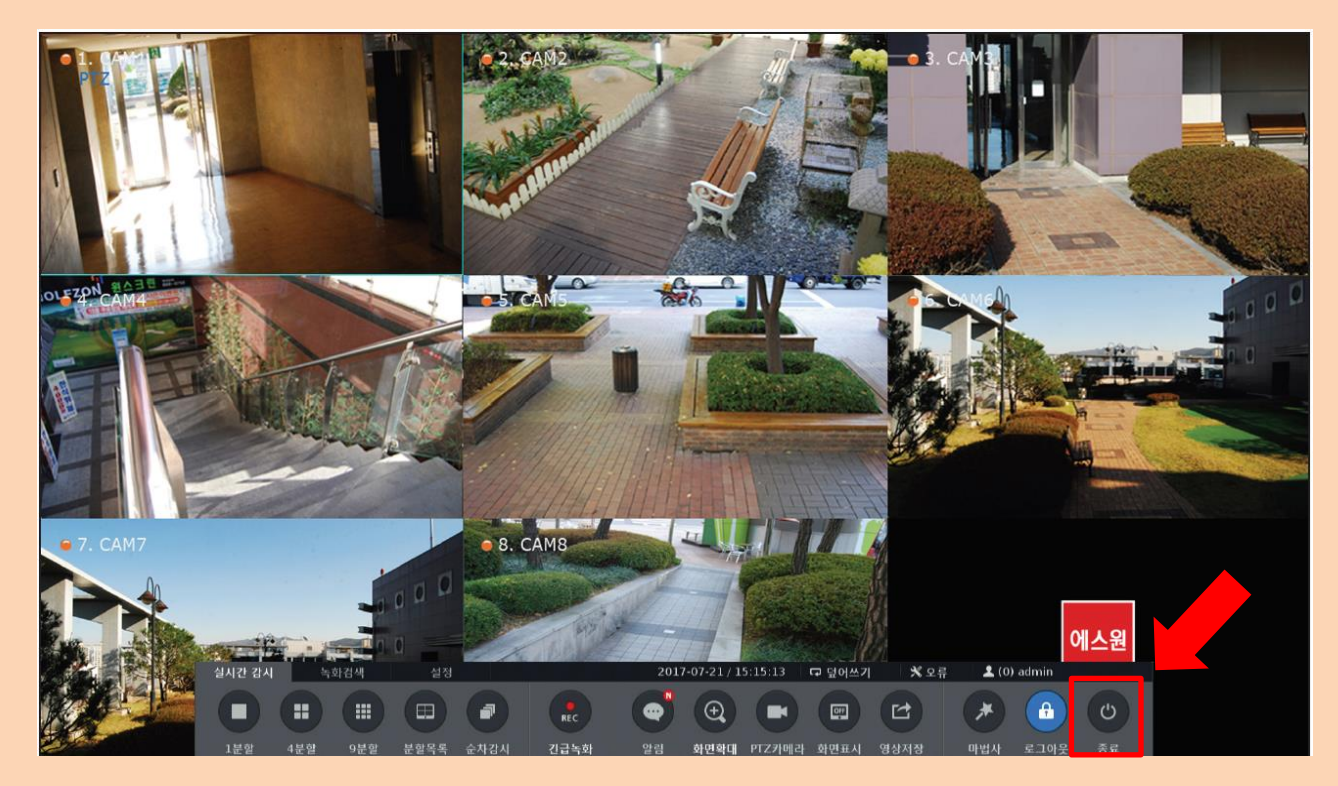

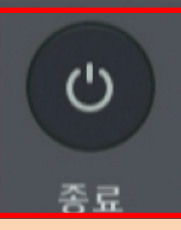

### [S-1 NetViewer 프로그램]

## 녹화기 "전원 끄는" 방법

#### 3 녹화기 비밀번호를 입력 후 확인 버튼 클릭

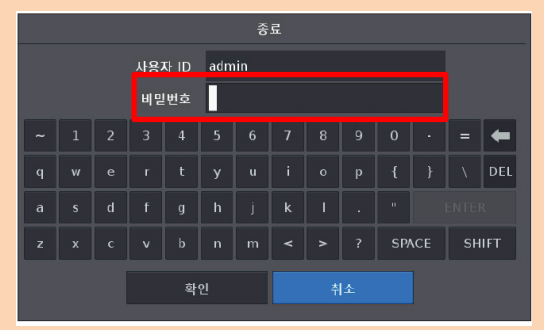

### 4) 시스템을 끄셔도 좋습니다. 라는 창이 뜨면 녹화기 뒷면

#### 전원 코드를 뻄

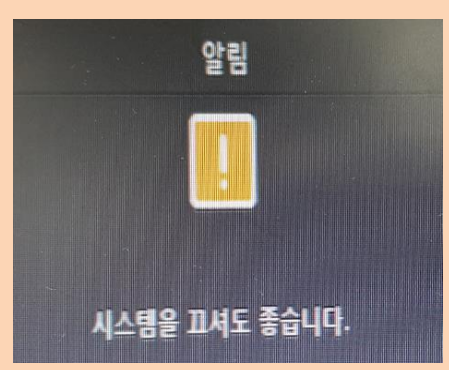

# 녹화기 뒷면 전원 코드 부분ON O OFF DC 12V 전원 어댑터 DC 48V 전원 어댑터

## [SMART VIEWER Ⅱ 프로그램]

## 녹화기 "전원 끄는" 방법

1 녹화기에 연결된 모니터에서 마우스를 화면 하단으로 이동

2 표시되는 메뉴바 좌측 상단에 있는 "설정" 버튼을 클릭

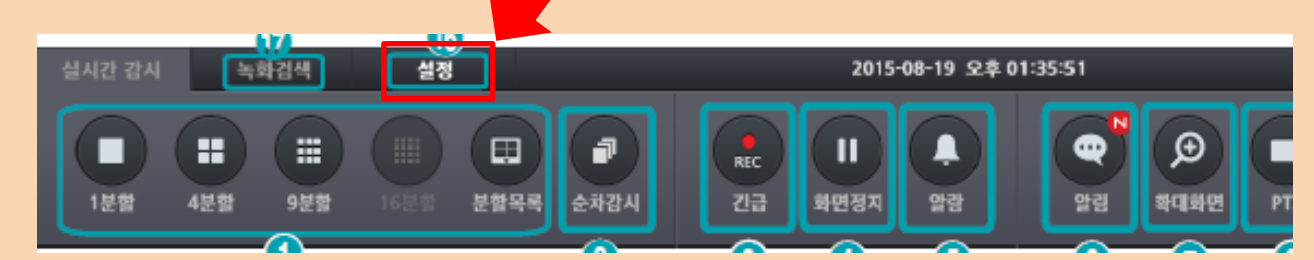

3 표시하는 메뉴창에서 시스템→일반으로 들어가 하단에 있는

"시스템 종료" 버튼을 클릭

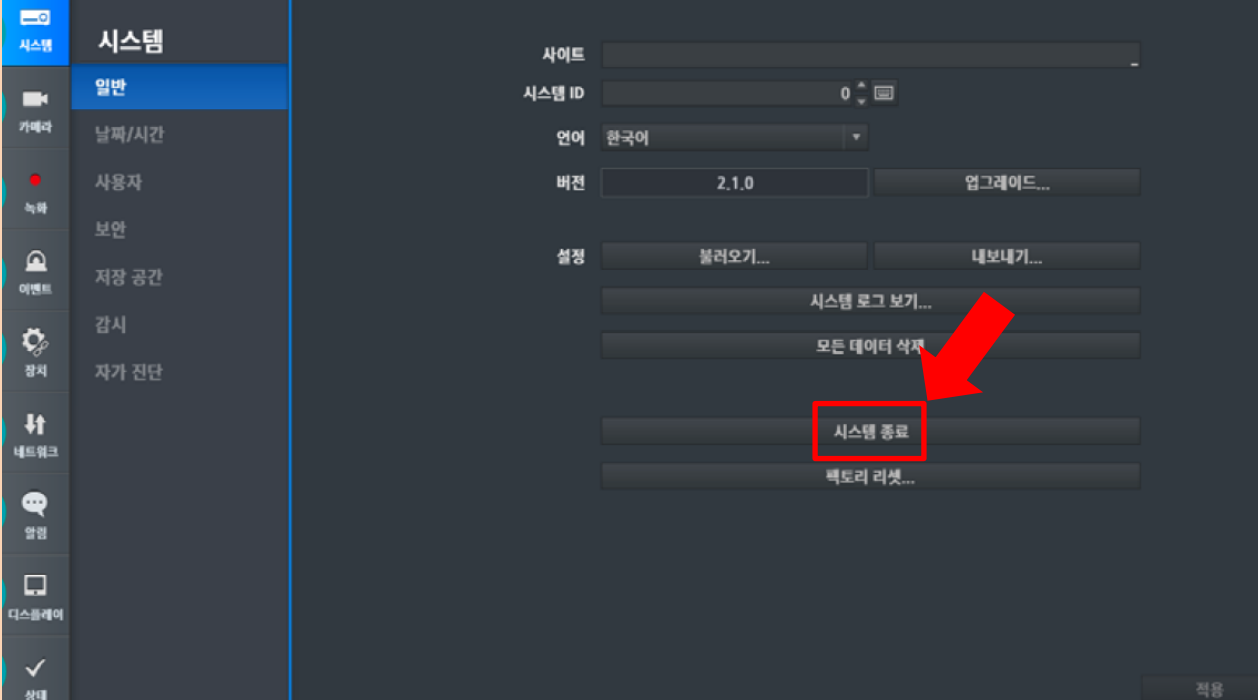

# [SMART VIEWER Ⅱ 프로그램] 녹화기 "전원 끄는" 방법

4) 시스템 종료 하시겠습니까? 라는 창이 뜨면 시스템 종료를 선택

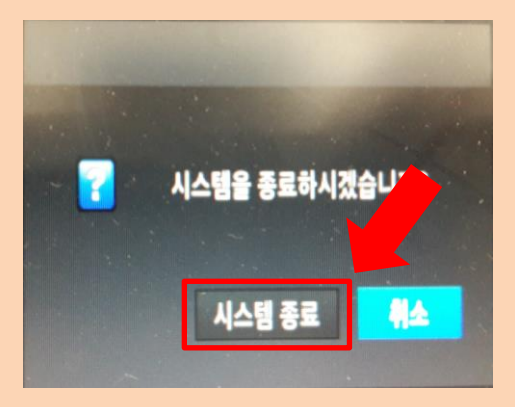

5 시스템이 종료되었다는 팝업이 뜨면 녹화기 뒷면 전원 코드를 뺌

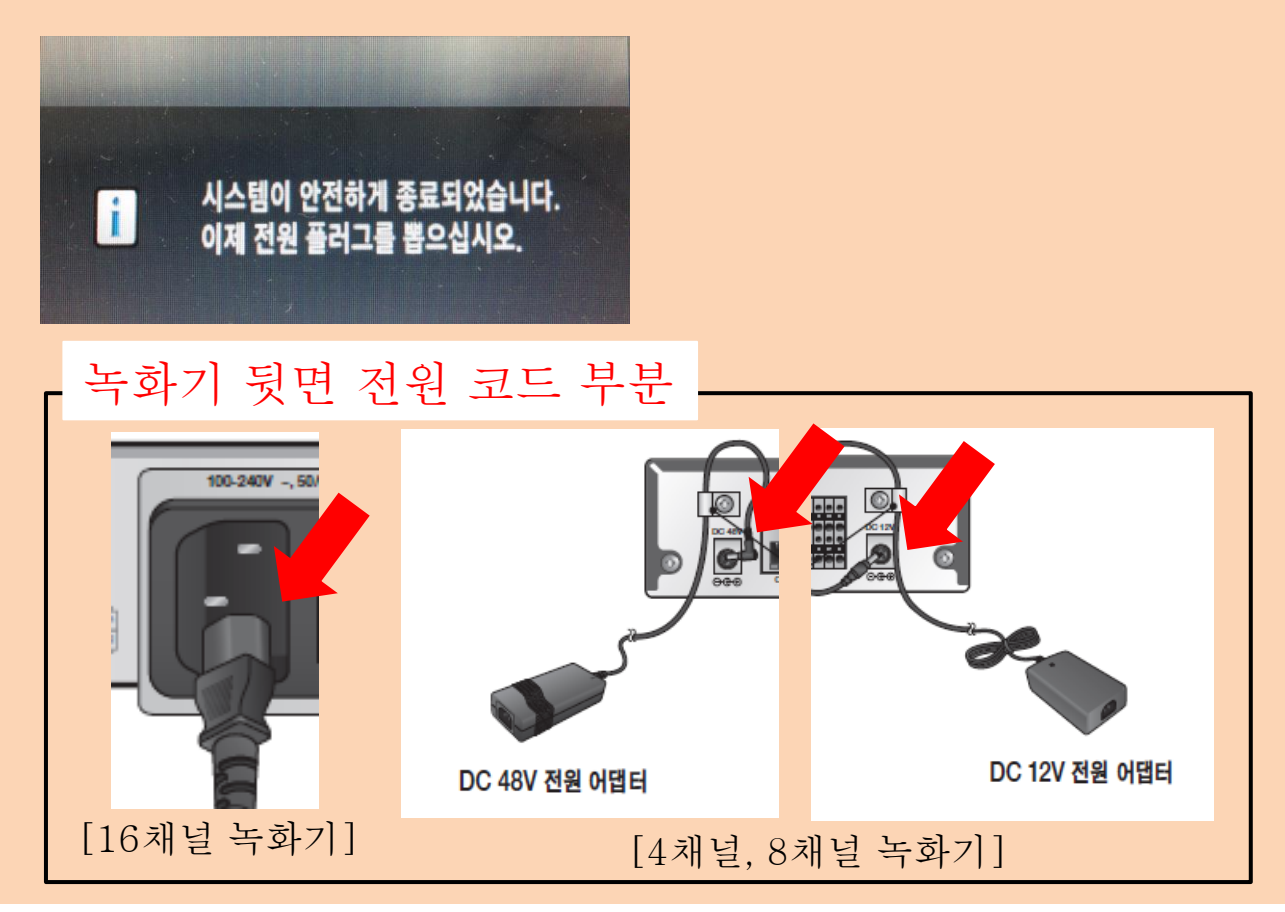